## <span id="page-0-1"></span>**Using e-GGRT to Prepare Your Subpart L Report for RY2013 and Prior Years**

<span id="page-0-0"></span>Subpart L facilities are required to resubmit their reports for Reporting Years (RY) 2011, 2012, and 2013 using the e-GGRT webform introduced for RY2014. To access your reports for these earlier reporting years, log in to e-GGRT and select the data reporting tab, which will display the **Select Facility** page.

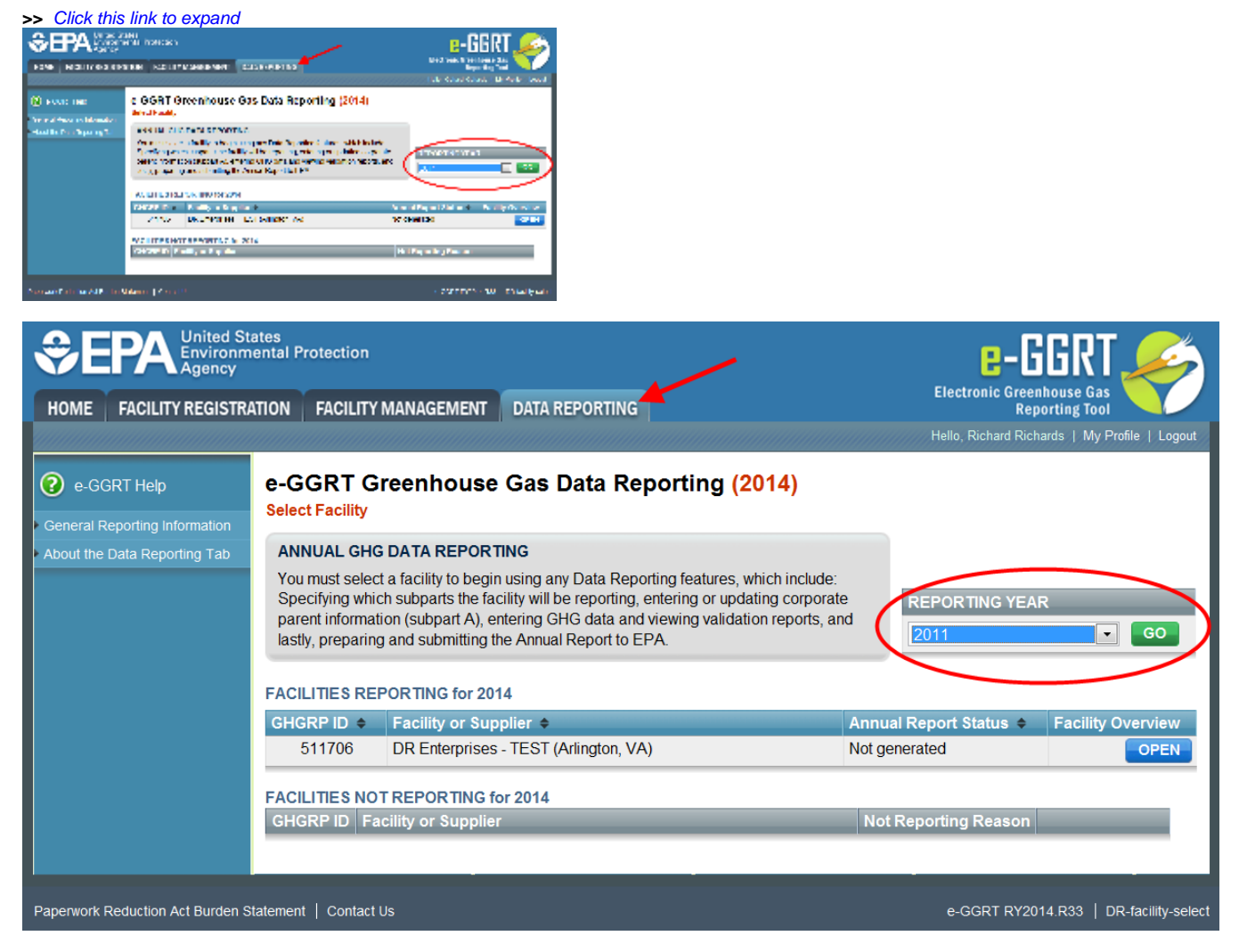

In the REPORTING YEAR box, select the year for which you wish to prepare a report, then click go. This action will display, in the FACILITIES REPORTING table, the facilities for which you are authorized to prepare reports for the selected reporting year. Click OPEN to begin preparing a report for the desired facility. This action will display the **Facility/Supplier Overview** page.

[Back to Top](#page-0-0)

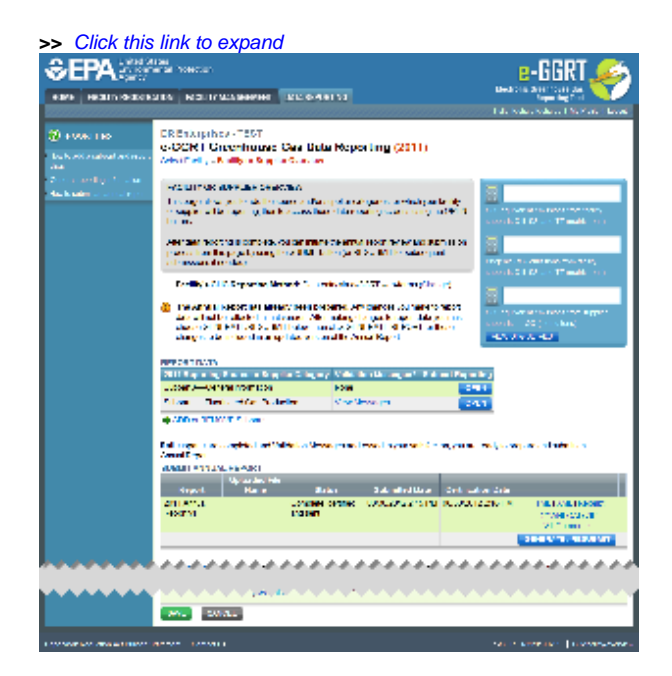

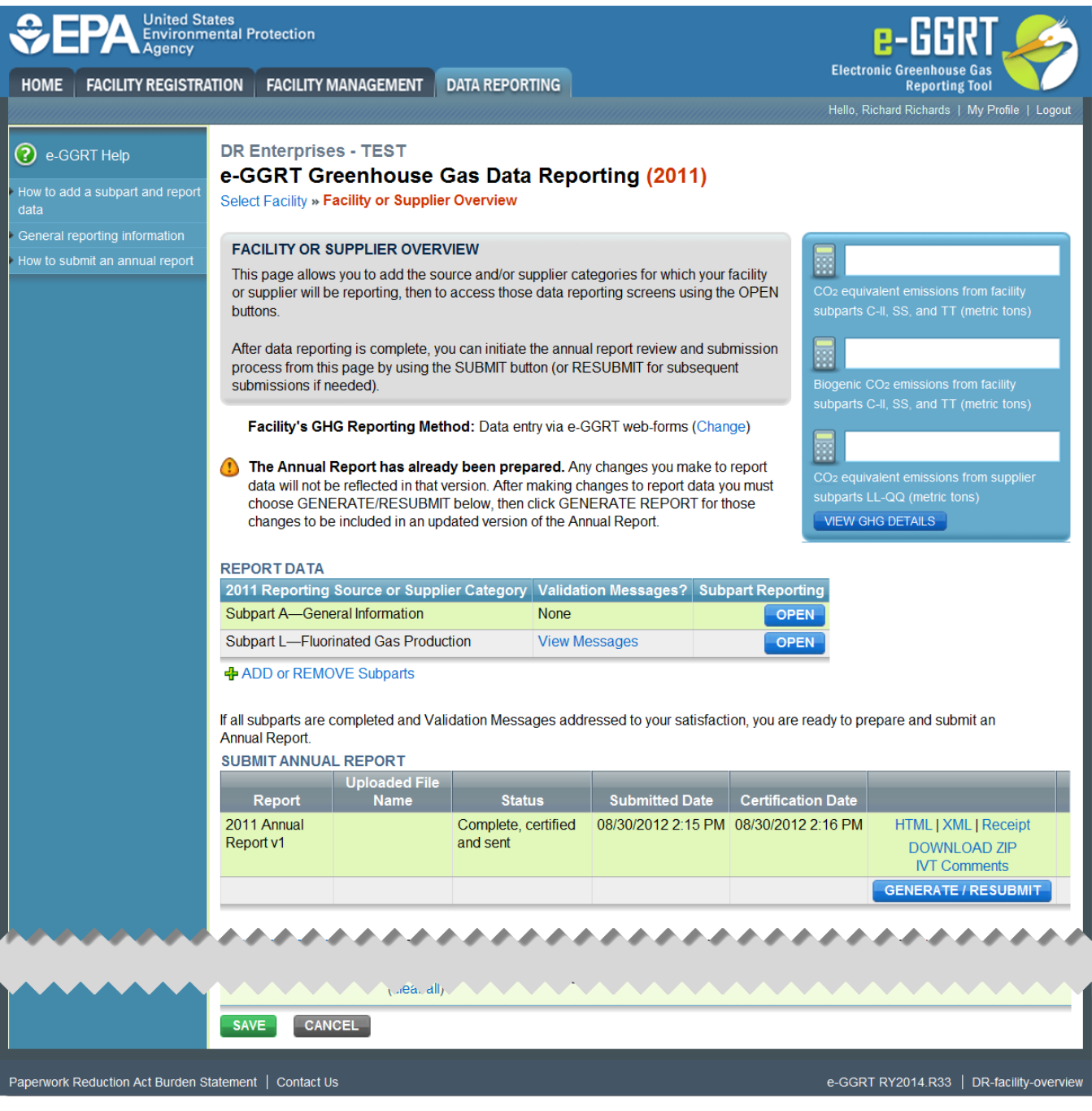

To begin preparing your report for the selected prior Reporting Year, sclick OPEN for Subpart L-Fluorinated Gas Production in the REPORT DATA table on the **Facility/Supplier Overview** page. This action will display the **Subpart Overview >> Summary Information** page. Follow the instructions in [Using](#)  [e-GGRT to Prepare Your Subpart L Report t](#)o complete preparing your report for the selected Reporting Year.

## **See Also**

[Screen Errors](http://www.ccdsupport.com/confluence/display/TBSAND/Screen+Errors) [Using e-GGRT to Prepare Your Subpart L Report](#)  [Subpart L Summary Information](http://www.ccdsupport.com/confluence/display/TBSAND/Subpart+L+Summary+Information) [Subpart L Production Emissions Information](http://www.ccdsupport.com/confluence/display/TBSAND/Subpart+L+Production+Emissions+Information) [Subpart L F-GHG Destruction Information](http://www.ccdsupport.com/confluence/display/TBSAND/Subpart+L+F-GHG+Destruction+Information) [Subpart L F-GHG Venting Information](http://www.ccdsupport.com/confluence/display/TBSAND/Subpart+L+F-GHG+Venting+Information) [Using e-GGRT to Prepare Your Subpart L Report for RY2013 and Prior Years](#page-0-1) [Optional Subpart L Calculation Spreadsheets](http://www.ccdsupport.com/confluence/display/TBSAND/Optional+Subpart+L+Calculation+Spreadsheets) [Subpart Validation Report](http://www.ccdsupport.com/confluence/display/TBSAND/Subpart+Validation+Report)

[Back to Top](#page-0-0)